@nckcn.com

**North Central Kansas Community Network** Together with Cunningham Telephone & Cable

## October 2013

### **INSIDE THIS ISSUE**

<span id="page-0-2"></span>**[Malware Alert](#page-0-0)** Malicious Software Masquerading As A Facebook Video

<span id="page-0-3"></span>**[Go Pinterest-ing!](#page-0-1)** Cool Stuff To Pin On Your Pinterest Boards

<span id="page-0-4"></span>**[This Month's FAQ](#page-1-0)** How Do I Send Several Large Files By Email?

<span id="page-0-5"></span> **[Sites Of The Month](#page-1-1)** Great Sites To Check Out In October

<span id="page-0-6"></span>**[Two To View](#page-2-0)** A Couple Of Amazing Videos You Don't Want To Miss

<span id="page-0-7"></span>**[Short Tutorial](#page-2-1)** How To Get Started With Vine

## **Hello NCKCN internet members**

**Happy Halloween!** We've put together a scary good issue to help you make the most of the month of October. It starts with a warning about **malicious software dressed up to look like a Facebook video.** (It's living proof that not all costumed characters are as harmless as the kids at your door on Halloween.) Please stay alert whenever you're online!

Also in this issue, you'll find plenty of **inspiration for fun fall projects** you can do with your family. Check out Go Pinterest-ing!,

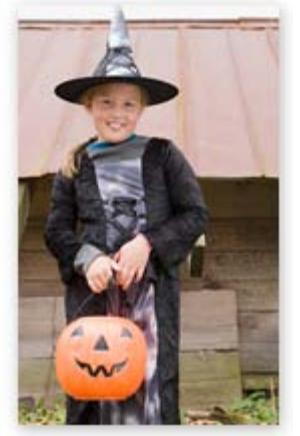

Sites of the Month, and Two to View for Halloween ideas including **pumpkin carving, crafts, and costumes.** To sharpen your online skills, don't miss our tips on **how to email large files** and how to **get started with Vine**, the app that makes it easy to share short videos.

The goal of each of our eNewsletters is to keep our subscribers informed regarding their Internet connection and to improve their Internet experience. We think you'll find this information interesting.

To see what's inside this issue, simply scroll down the eNewsletter or click on the links within the index to the left. Thanks for reading!

- The NCKCN Team

## <span id="page-0-0"></span>**Malware Alert – Malicious Software Masquerading As A Facebook Video**

A piece of malware masquerading as a Facebook video is hijacking users' Facebook accounts and Web browsers. The malware appears as a link in an email or Facebook message telling people they have been tagged in a Facebook post. When users go to Facebook and click the link, they are sent to a separate website and prompted to download a browser extension or plug-in to watch a video. Once that plug-in...

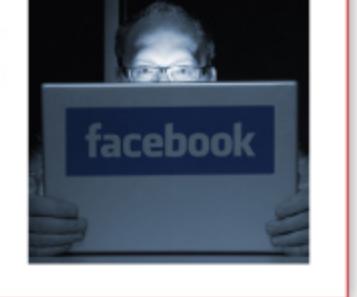

**CLICK HERE FOR ALL THE DETAILS>** 

<span id="page-0-1"></span>*[Back to Top](#page-0-2)*

**Go Pinterest-ing! – Cool Stuff To Pin On Your Pinterest Boards**

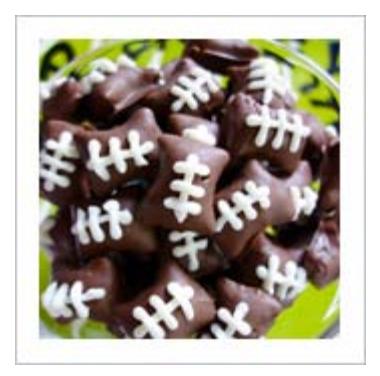

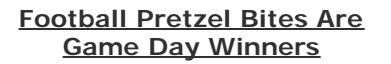

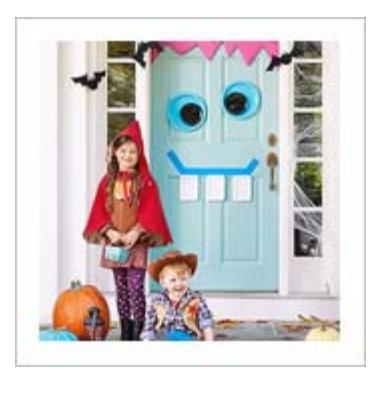

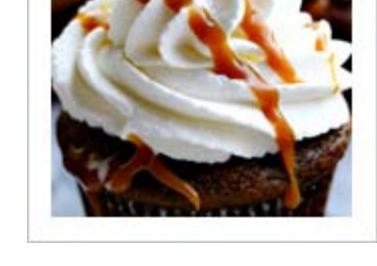

**[Adorable Halloween Door](http://pinterest.com/pin/291537775849229386/) [Decorations](http://pinterest.com/pin/291537775849229386/)**

**[Try Pumpkin Spice Latte](http://pinterest.com/pin/291537775849229359/) [Cupcakes](http://pinterest.com/pin/291537775849229359/)**

You haven't started pinning on Pinterest yet and you want to get started? If so, [click here](https://pinterest.com/join/signup/).

*[Back to Top](#page-0-3)*

## <span id="page-1-0"></span>**This Month's FAQ – How Do I Send Several Large Files By Email?**

**Question:** Sometimes when I try to attach several large files to an email, it doesn't go through. I'm told the attachments exceeded the allowable limit. What should I do?

**Answer:** This is a common problem; we've all run into roadblocks trying to share large files by email. You can try sending the files one by one in separate emails to get around the size limits. But if you have very many files to send, this can be a time-consuming way to go. Another option is to use one of the many free online services for sending and receiving large files. Here are three of the most popular ones to consider: Dropbox, WikiSend, and Senduit.

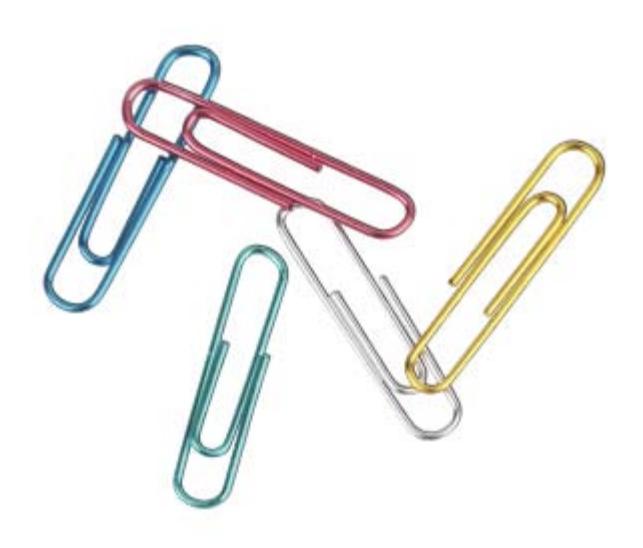

*[Back to Top](#page-0-4)*

# **Sites Of The Month – Great Sites To Check Out In October**

<span id="page-1-1"></span>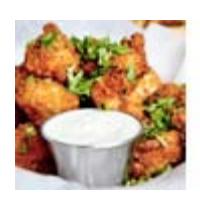

#### **Find The Perfect Recipe ... Fast!**

[yummly.com](http://www.yummly.com/) – This recipe site truly is a feast for the eyes. You'll get hungry as you browse through its huge collection of appetizing food photos. Quickly search by a specific dish or use handy filters including ingredients, occasions, tastes, diets, allergies, cuisines, courses, and sources. Launched by foodies for foodies, it's a delicious resource.

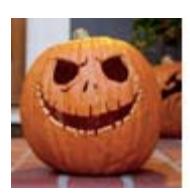

#### **Halloween Headquarters**

[spoonful.com/halloween](http://www.spoonful.com/halloween) – Don't be scared by all the Halloween preparations ahead! Spoonful has everything covered for you here — costumes for any kid, pumpkin-carving ideas, easy crafts, spooky recipes, ghoulish games, indoor and outdoor decorations, and safety tips. Don't miss the boo-tiful section just on ghost projects and treats.

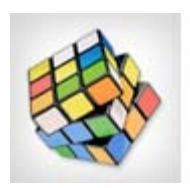

#### **How To Compare Anything**

[diffen.com](http://www.diffen.com/) - This site does one thing and does it well. It helps you understand the difference between any two things. Just enter two different words or phrases in the boxes provided and click on "Compare." Up will pop a side-by-side comparison chart. Popular comparisons include Epidemic vs. Pandemic, Their vs. There, and CT Scan vs. MRI.

**See Under The Sea Thanks To Google Maps**

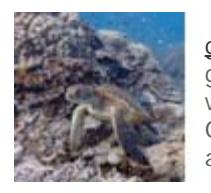

[google.com/maps/](http://www.google.com/maps/views/streetview/oceans?gl=us&hl=en-us) – When you think of Google Maps, you probably think of getting directions to an unfamiliar hotel or home. But there's a whole new world to enjoy. Google Maps recently introduced a feature called "Street View Oceans," which lets you look around under the sea in a variety of places around the world.

#### *[Back to Top](#page-0-5)*

# **Two To View – A Couple Of Amazing Videos You Don't Want To Miss**

<span id="page-2-0"></span>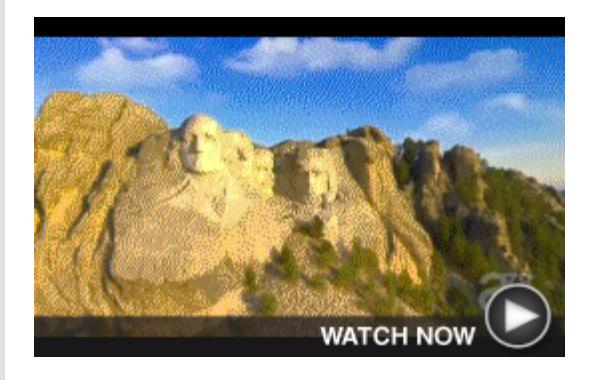

#### **Flying Over America**

Imagine you're a bird flying above some of the most spectacular spots in America from sea to shining sea. That's the feeling you'll get from this video. From the Statue of Liberty to the Golden Gate Bridge, it takes you past cityscapes and landscapes.

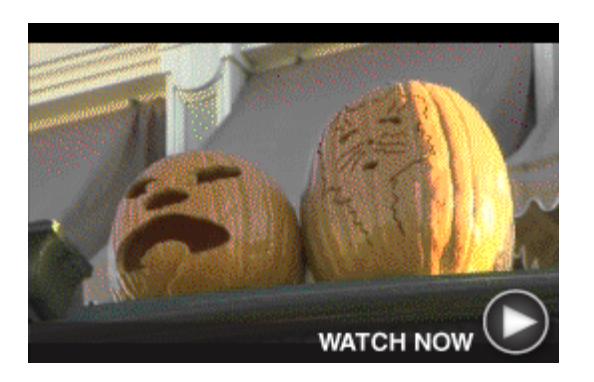

**Pumpkin Ideas From Disney** 

Don't settle for the "same old, same old" jack o' lanterns this Halloween. Check out what Disney does with pumpkins during the fall season at Magic Kingdom Park. They're decorated to look like Disney characters, a snowman, a hot dog, and more.

#### *[Back to Top](#page-0-6)*

## <span id="page-2-1"></span>**Short Tutorial – How To Get Started With Vine**

Vine is a mobile app that allows users to film short videos — maximum length six seconds on their wireless devices for one-touch sharing to Twitter and Facebook. The secret to Vine's success is elegant simplicity. Vines (as the short clips are known) are effortless to shoot and play an automatic loop as users scroll through their feeds. There are no editing functions; Vines appear in the raw, giving them a poignant immediacy.

*Just follow these steps to get started with Vine:*

- 1. **Get Vine.** Visit the App Store (iOS users) or Google Play (Android users) to download the Vine app to your wireless device. Note: Tablet and iPod users may need to download the phone version.
- 2. **Sign in.** If you log in using your Twitter account, Vine will automatically populate your name and profile information. Alternately, you can enter an email address to create a new profile.
- 3. **Take the guided tour.** To begin filming, click the camera icon in the screen's upper-right corner. The first time you do this, Vine offers an optional tutorial. Click "Yes" to receive onscreen prompting as you make your first video.

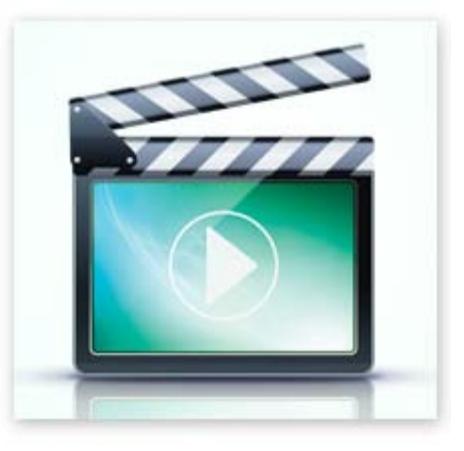

4. **Shoot something.** From the in-app camera, touch the screen to record and remove your finger to pause. Repeat until you've filmed six seconds of footage. (The green status bar at the top measures elapsed time.) When finished, your film will play automatically on a loop. Click the green check mark to accept and share or "X" to reject and start over.

- 5. **Share your work.** When you accept your film, a screen appears where you can enter a caption, location, and assign a topic channel (Comedy, Family, etc.). The caption field supports Twitter-style hashtags (#royalbaby, #stopmotion, etc.). This is also where you choose the social networks to which you will share your film. To finish, touch "Done." Note: Films can only be shared from the app immediately after you shoot them. However, your device saves a copy to its camera roll.
- 6. **Make yourself at home.** Touch the icon in the upper-left corner of the screen to access a pull-down menu. Use the options to update your profile, follow others, and explore new content.

*[Back to Top](#page-0-7)*

We hope you found this newsletter to be informative. It's our way of keeping you posted on the happenings [here](mailto:unsubscribe@nckcn.com?SUBJECT=NCKCNKS&BODY=To opt out of this newsletter, send this email from the email address this eNewsletter was sent to, not from hotmail, gmail, or any other provider. Do not modify the subject line of this e-mail in any way. Thank You.). If, however, you'd prefer not to receive these bulletins, click here.

Thanks for your business!

Thank You

[The Staff at NCKCN](mailto:customerservice@nckcn.com)

# **Onckcn.com** North Central Kansas Community Network

NCKCN - North Central Kansas Community Network 109 North Mill Beloit, KS 67420

785-738-2218

©2013 Cornerstone Publishing Group Inc.

Trademarks: All brand names and product names used in this eNewsletter are trade names, service marks, trademarks or registered trademarks of their respective owners.